# **CV556C**

## COOLMAY 2-PHASE FULL DIGITAL STEPPING MOTOR

**COOLMAY 2-PHASE FULL DIGITAL STEPPING MOTOR**<br>CV556C is a new type of stepper drive developed by Coolmay company according to the market<br>and.It adopts the advanced 32-bit DSP chip which is special for motor controlling. C demand.It adopts the advanced 32-bit DSP chip which is special for motor controlling. CV556C can make a  $\frac{p}{2}$ stepper motor run more smoothly and it is not easy to lose steps. Moreover, it can receive input signal pulses, direction signal and enable input signal. When internal position is used, the pulse and direction interface can be used for sensor signal input and accept 485 controlling. CV556C can make the motor create smallest heat and vibration, while the machining speed and precision of the mechanical operation are better improved. The drive voltage ranges from 20V to 50VDC.It is designed for using with 2-phase hybrid stepper motors of all kinds with 42mm to 60mm outside diameter, regulated phase current under 4.0A.

#### $\Box$ Feature

- 2 kinds of motion mode: position mode and speed mode decided by the DIP switch SW4.
- 16 channels micro steps with equal angle and constant torque. Highest micro step: 40000ppr.
- Highest response frequency: 200Kpps.
- The coil current will be reduced by approximately 50% when no step pulse is received for 1.5 seconds.<br>
 The coil current will be reduced by approximately 50% when no step pulse is received for 1.5 seconds.
- Opto-isolated signal I/O.
- **•** Drive current is adjustable in 8 channels from 1.0A/phase to 4.0A/phase.
- Single power supply from 20V to 50VDC.
- Better to overcome the problem of low frequency vibration
- Dimension : 118×24.3×75.5mm<sup>3</sup> Net Weight : 0.2Kg

#### $\overline{\phantom{a}}$ Current Setting

Stepper drive working current is set by DIP switches SW1 to SW3. Peak current=working current\*1.4.

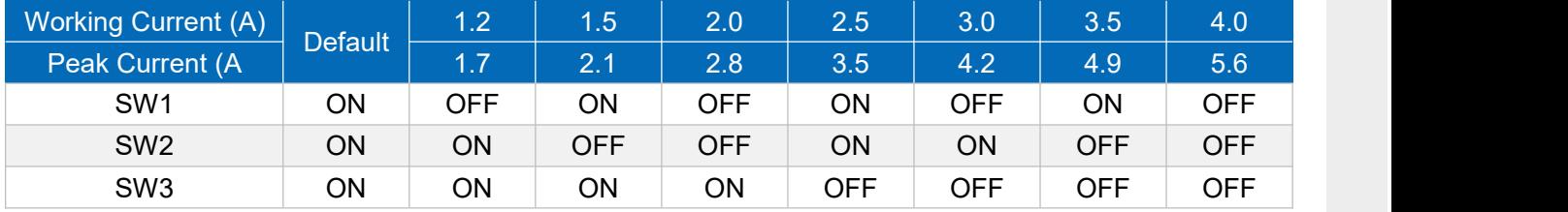

 $\Omega$ 

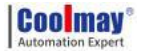

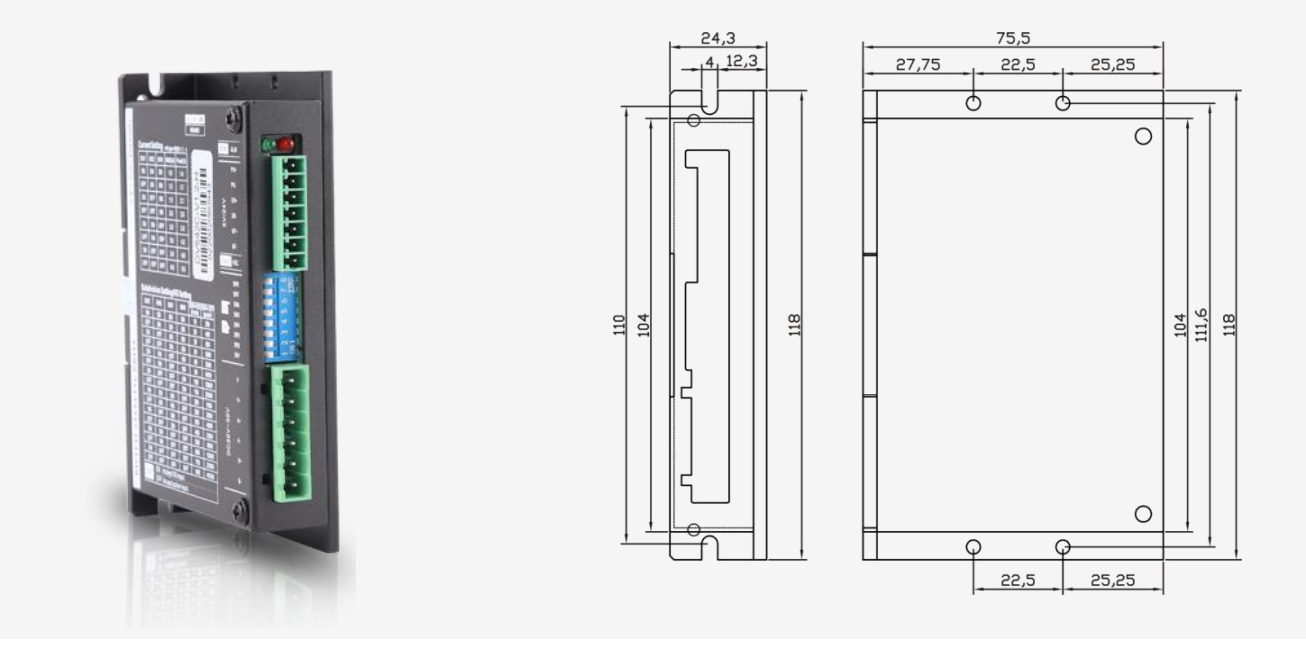

#### Microstep Setting/ I/O Mode Setting

Microstep setting or I/O mode setting is controlled by SW4. If SW4=OFF, it is microstep setting mode. If SW4=ON, it is I/O mode. Mircrosteps and speed are set by DIP switches SW5 to SW8, 16 channels in

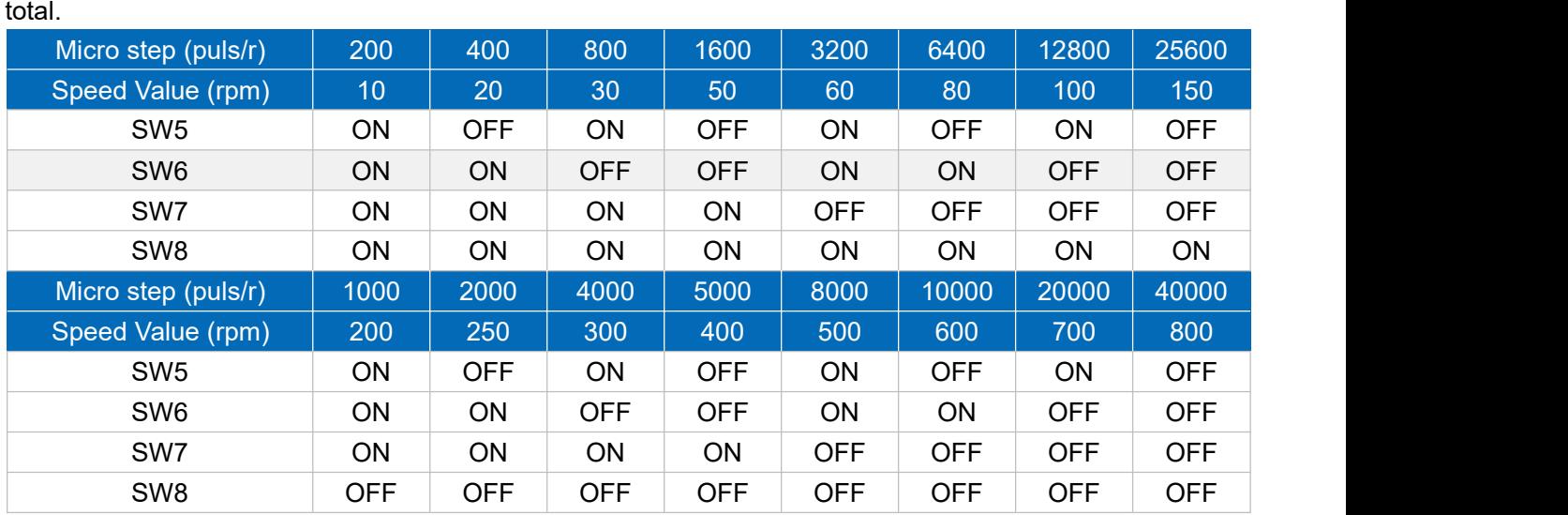

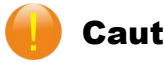

#### Caution

1. The supply voltage shouldn't exceed 50VDC.

2. Input pulse signal is effective with the falling edge.

3. Alarm indicator **ALM** lights and the driver stops working when the drive temperature is over 80℃. It restarts working until the temperature falls to 50℃ after repowering on. A heat device is needed when overheat occurs.

4. Alarm indicator **ALM** lights when over current (short of load) occurs. Please check motor's connection and other shorts and turn the power supply on after removing the trouble.<br>5. Alarm indicator **ALM** lights when no motor is connected or motor connection is poor. Please check

motor connection and turn the power supply on after removing the trouble.

#### Terminal Function Introduction  $\Box$

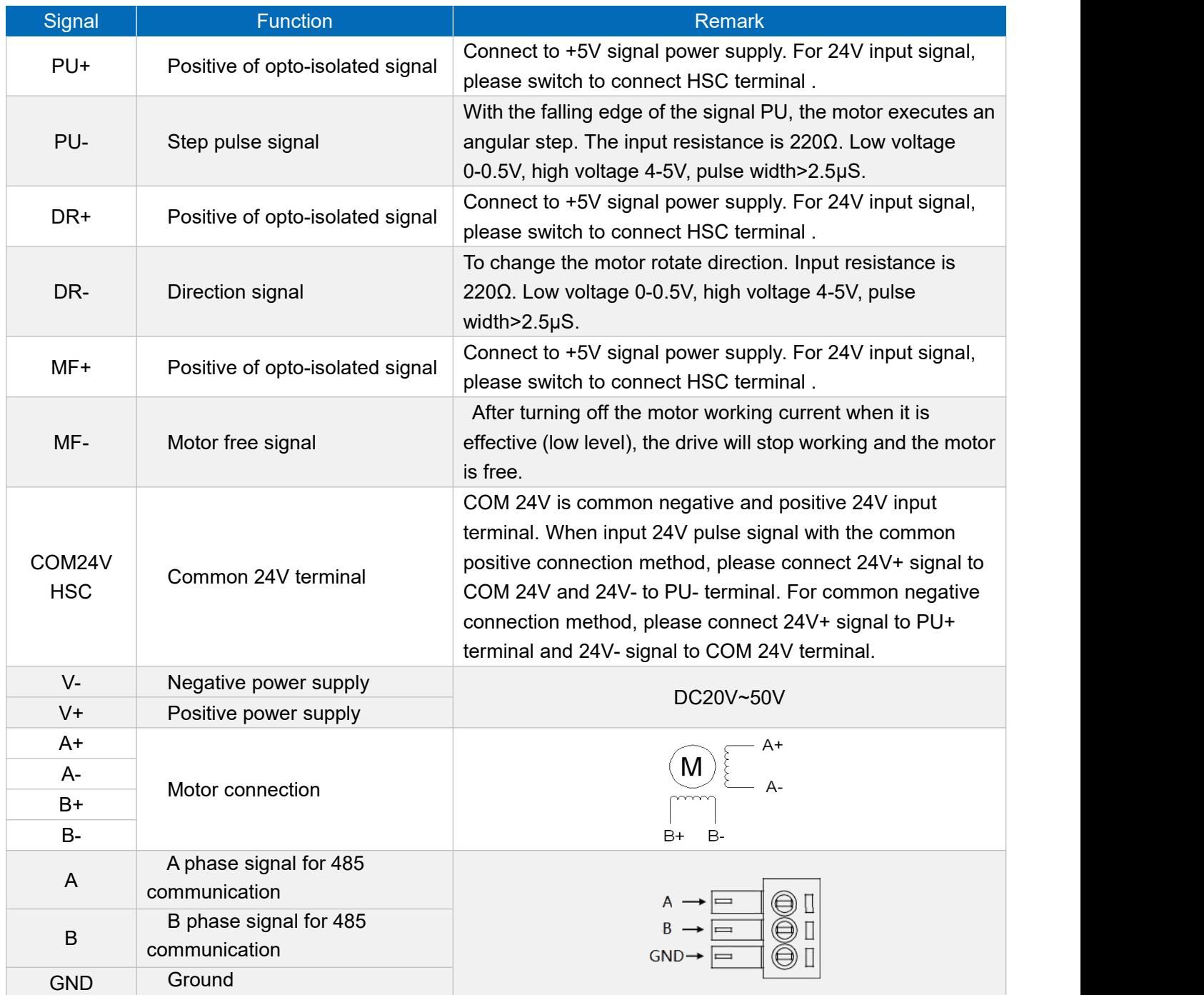

#### **Functions Of Input And Output Terminals**

In pulse mode, the pulse port and direction port can only receive pulse signal. In I/O mode, the pulse port acts as input port 1 and the direction port as input port 2. Input port 1 f defines speed control signal input 1, and input port 2 defines speed control signal input 2, input port 3 defines enable signal input as default.

## **DI Function Introduction**

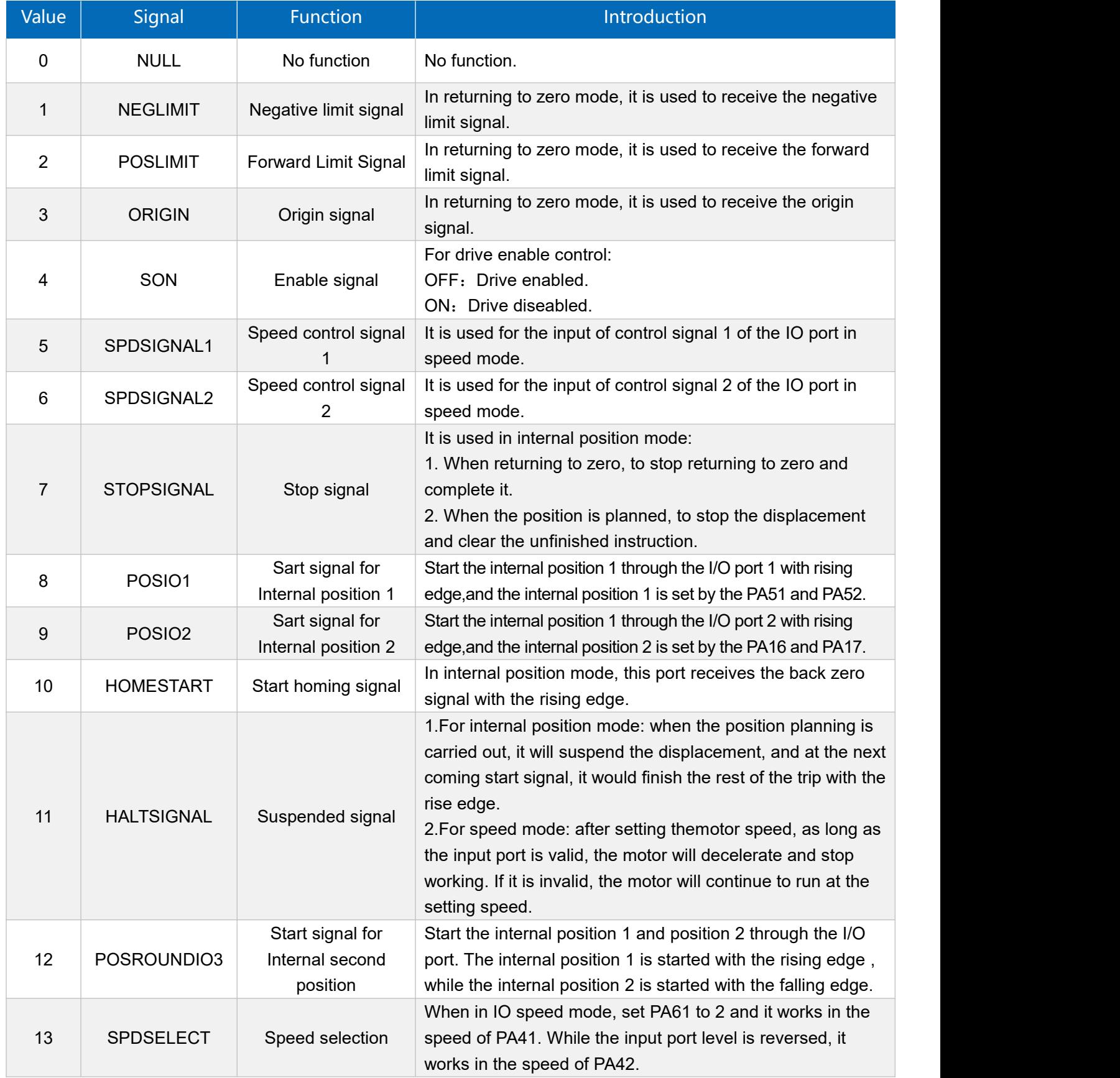

#### Drive Wiring Connection Diagram

**5V Signal Connection**

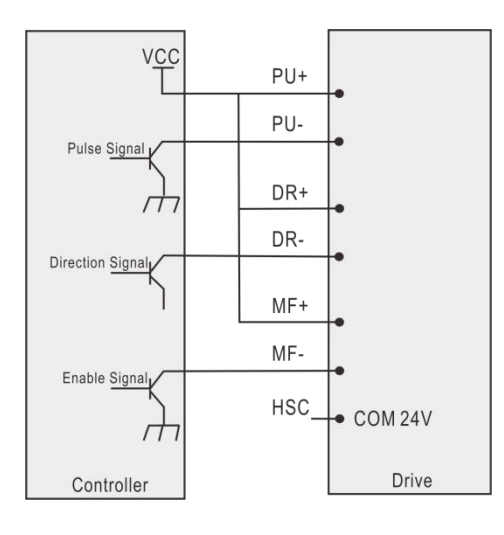

#### **24V Signal Connection**

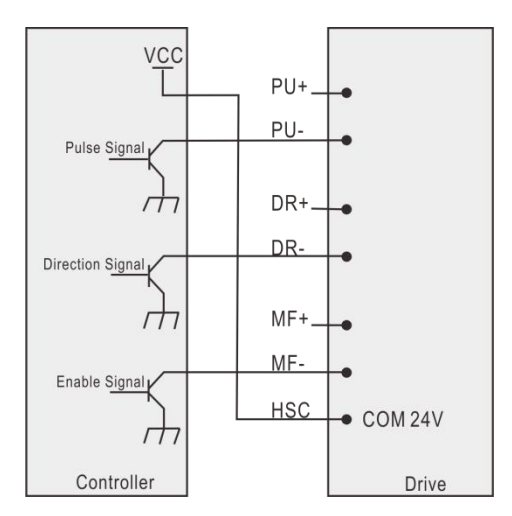

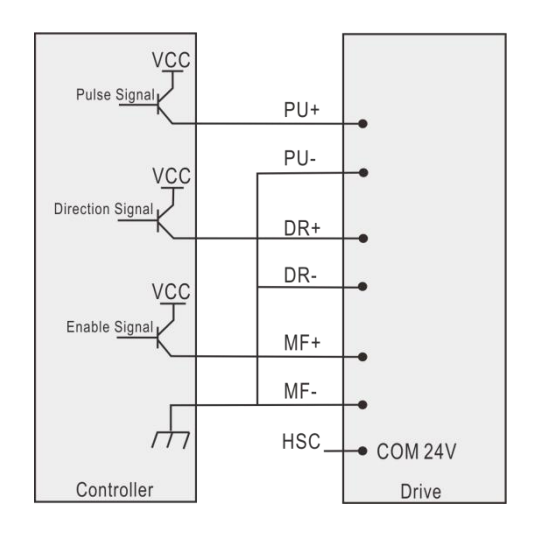

**Common Anode Connection Common Cathode Connection**

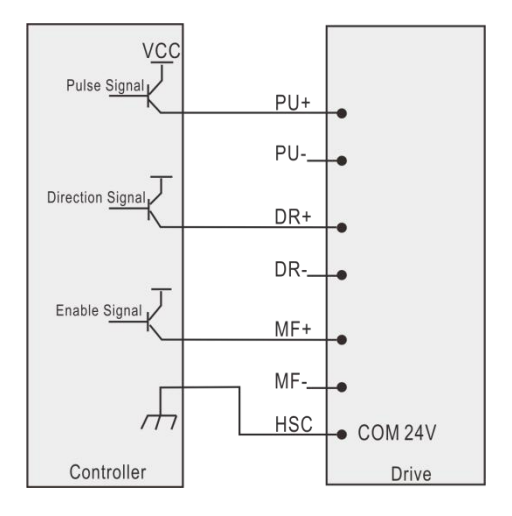

**Common Anode Connection Common Cathode Connection**

#### **Connection Diagram Between The Drive And PC**

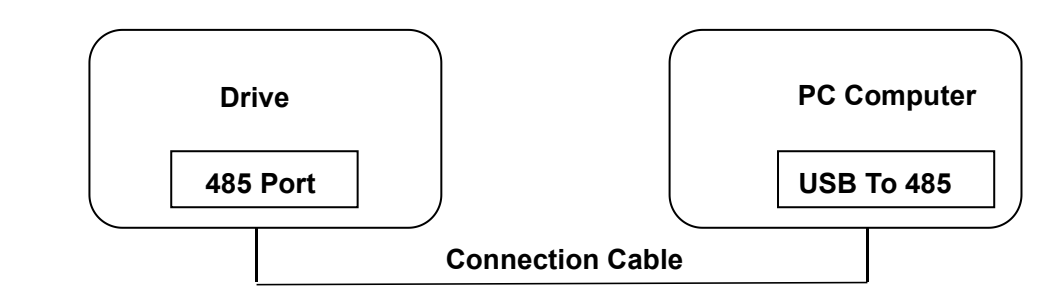

#### **Note:**

- 1. The cable that the driver is used to connect with a PC machine or STU debugger must be a dedicated cable, please confirm before using to avoid damage.
- 2. Please use a isolated power supply to the drive when it is connected to a PC machine.

## Internal Running Mode

#### ModBus Internal Position And Speed Control Instruction  $\Box$

1. When SW4=OFF, the drive is in pulse mode and it will work by the subdivisions. For example, if the subdivision is set to 1000, the drive will receive 1000 pulses to rotate a revolution.

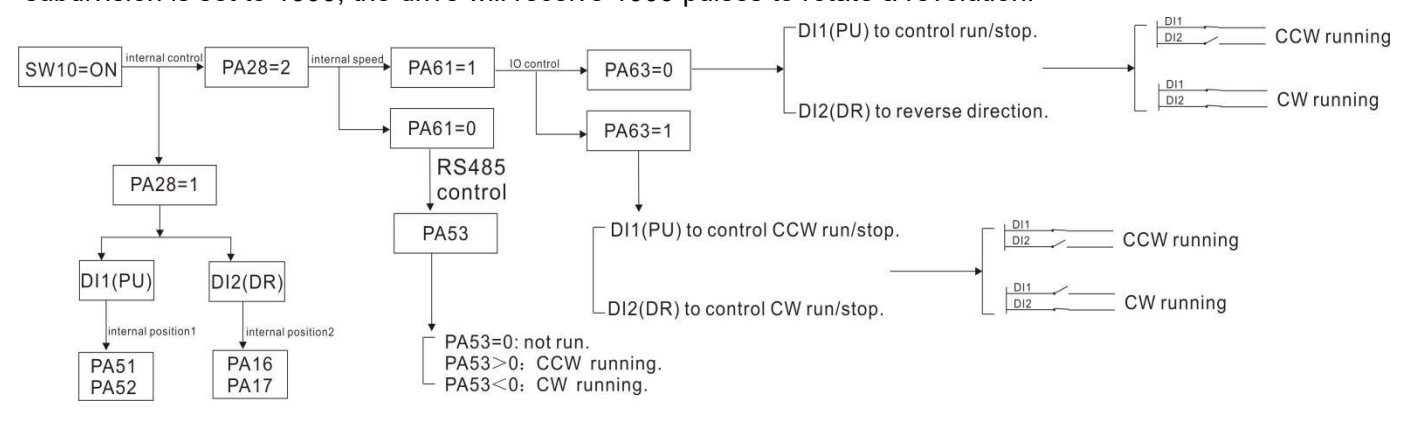

2. When SW4=ON and PA28=1, it is internal postion mode. While PA28=2, it is internal speed mode.

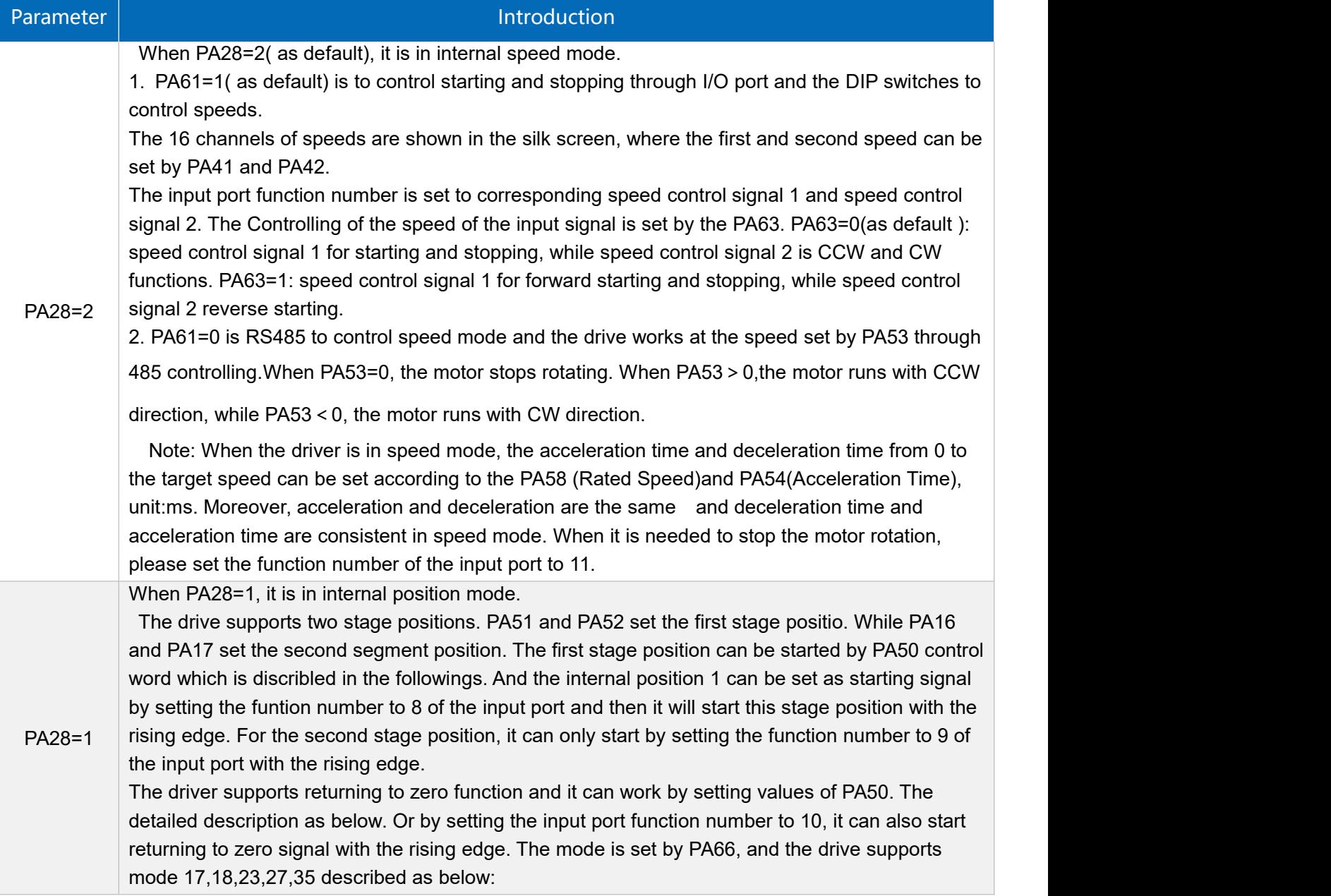

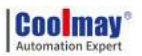

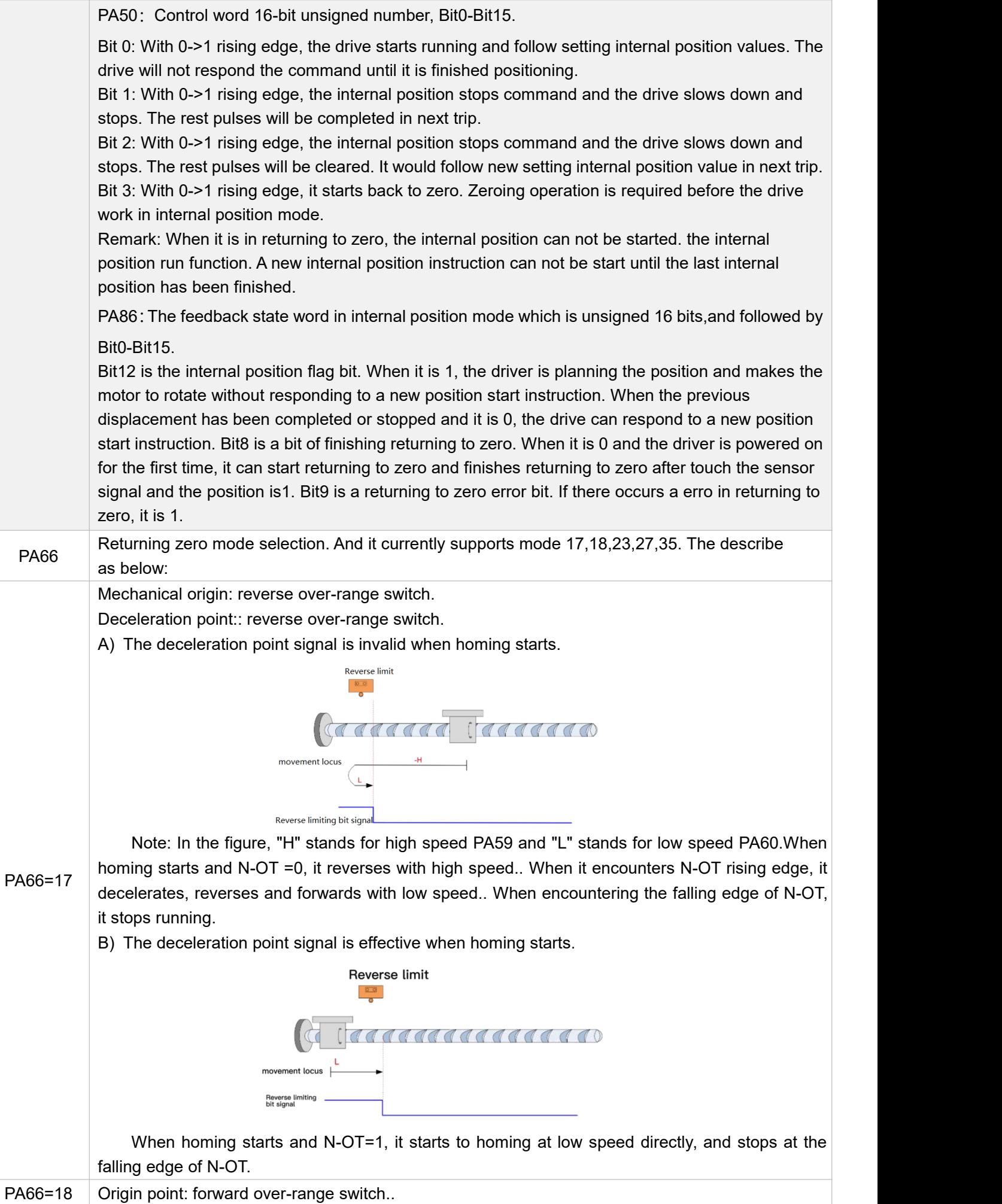

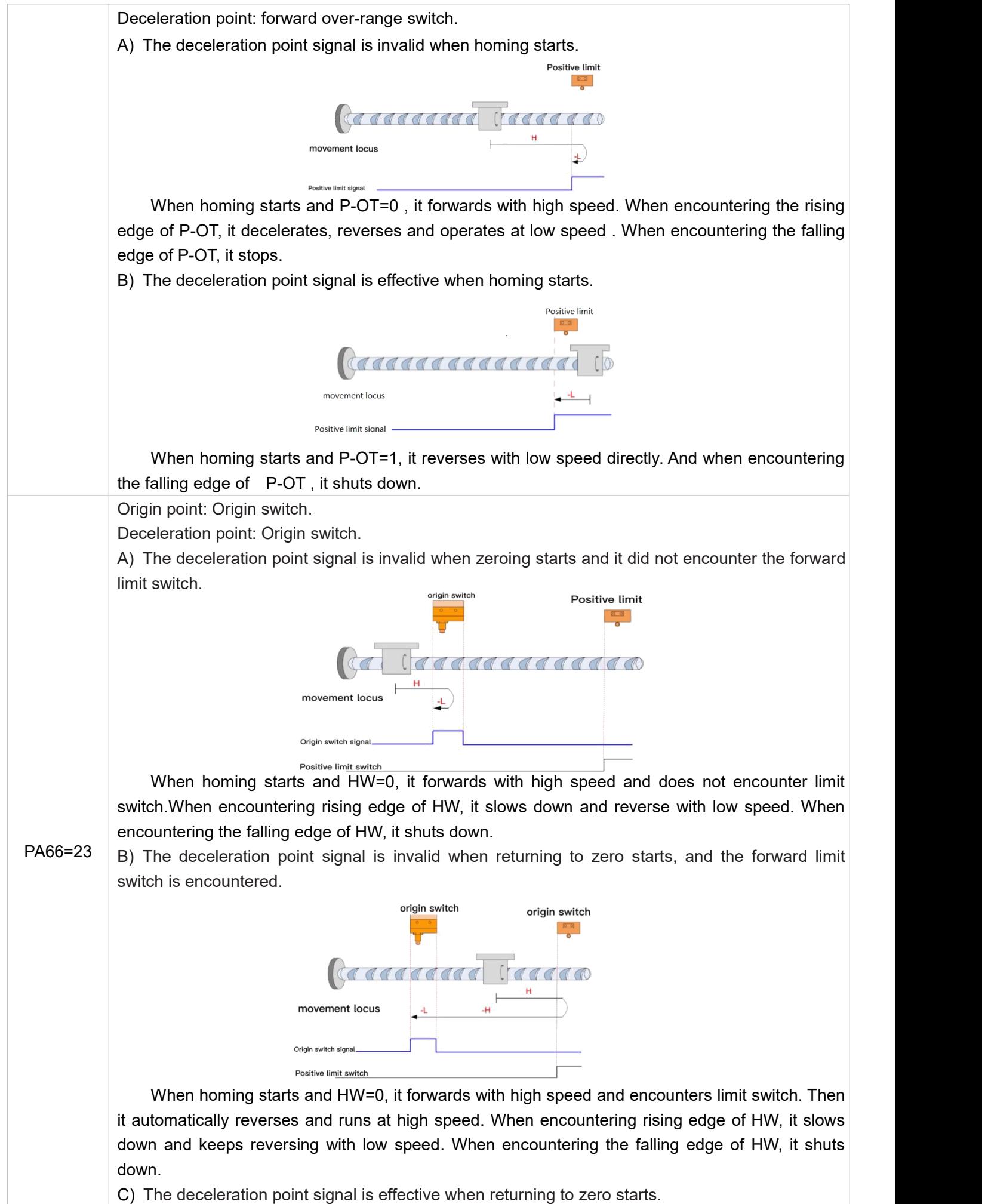

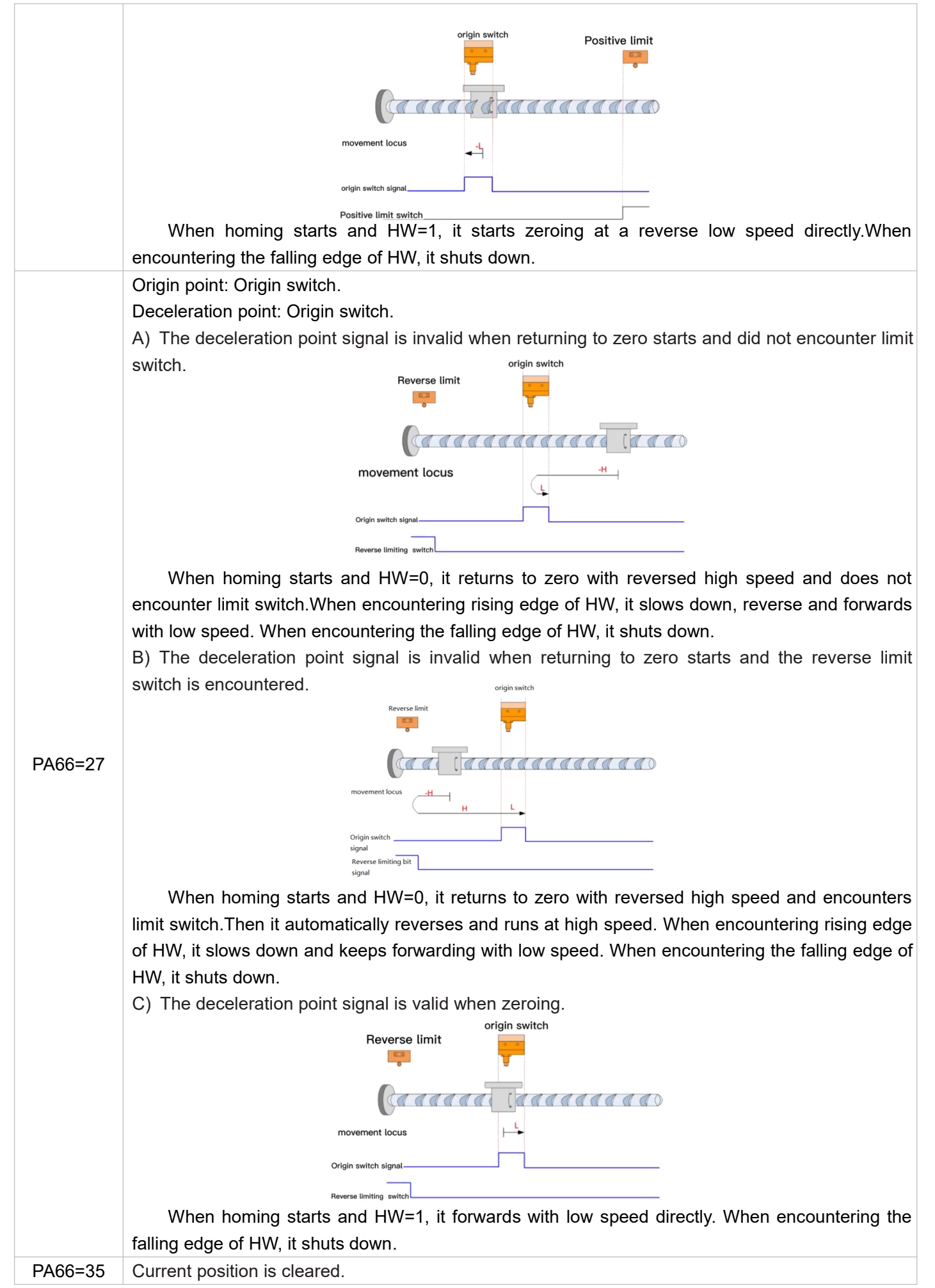

#### I/O Speed Instruction

In external pulse mode, the I/O terminal is as normal pulse and direction functions.

In speed mode : PA61=0, I/O control function is not enabled. When PA61=1,I/O control function is enabled. When PA28=2, it is speed mode and the motor rotate at the presetting speed , and PA61 makes I/O terminal signal control effective. If PA63=0, PU terminal is starting and stopping signal. Then 5V signal connected starts working, and if 5V disconnected stops working. DR terminal is direction signal. Then if 5V signal is connected, it starts working. And if 5V signal is disconnected , it reverses direction. If PA63=1, PU terminal is CW signal. Then 5V signal connected controls starting working, while 5V disconnected controls stopping. DR terminal is CCW signal. Then if 5V signal is connected, it reverses direction, while 5V signal disconnected stops working. If both of PU and DR connect 5V signal, the motor can only rotate in CW direction.

### Parameter Adjustment Software

The drive can communicate with the computer through 485 interface. But a USB to 485 transfer tool is necessary.

Please check the identified serial port number in the computer device manager. Then open the software and select the corresponding serial port. Click "connection the driver" button and there would show that the driver has been connected and the it is online in the lower left corner of the software status bar.

Click the "edit parameter button" in the toolbar and open the parameter list and then click the read

button  $\left|\mathbf{R}\right|$  to read out parameters in the list.

Then to set parameters that you need to set. Please remember to press **Enter** key in the keyboard after **each** parameter was modified.

When all parameters are finished editing, please click write button  $\bf{W}$  and then they will be effective.

**Note: After openning the parameter list, please click read button firstly and then edit parameters.** OpenDriveSoft v1.0.25 - [edit parameter]

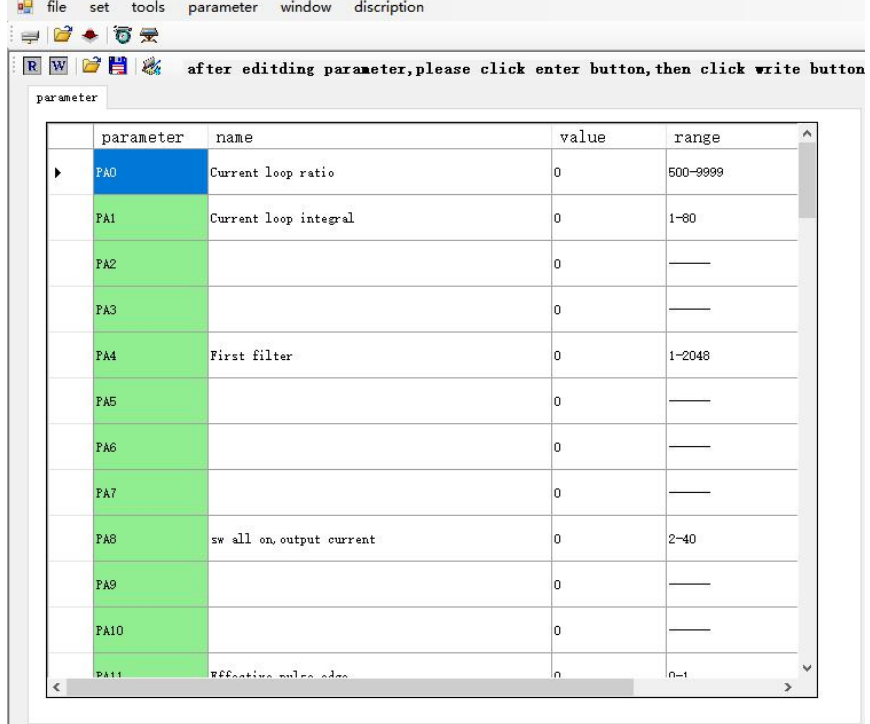

Set SW4=ON to enter into the internal mode and set PA28 to 1 to enter into the internal position mode. Or set PA28 to 2 and PA61 to 0 entering into 485 control speed mode. Please power the drive off and then power it

up. Click the point debugging button  $\|\vec{\bullet}\|$  on the toolbar. After that, it will enter into 485 control point mode. Be aware that before returning to zero and starting position, please press "control to make clearing" button, and the corresponding function has the control word corresponding bit 0->1 change when starting.

# $\begin{array}{|c|c|}\n\hline\n\textbf{Cool} & \textbf{may}^\circ \\
\hline\n\textbf{Automation Expert} & \textbf{Spect} \\
\hline\n\end{array}$

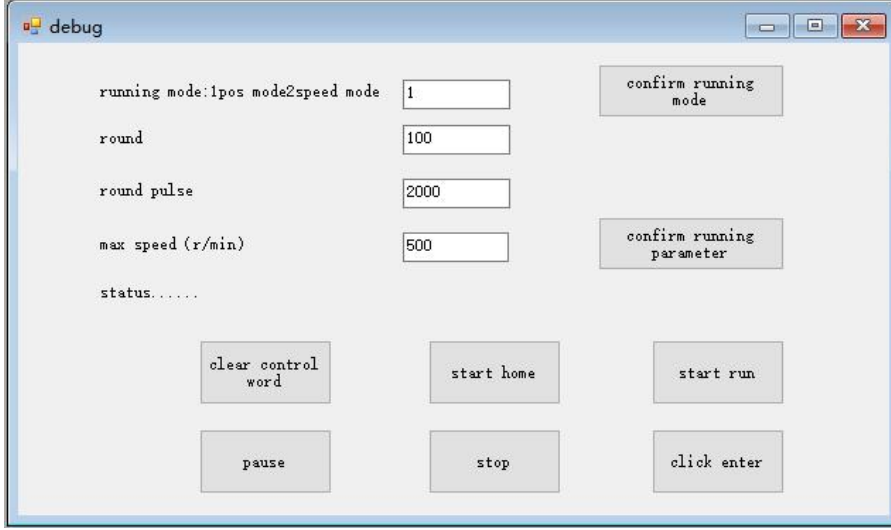

#### **Parameter List**

 $\Box$ 

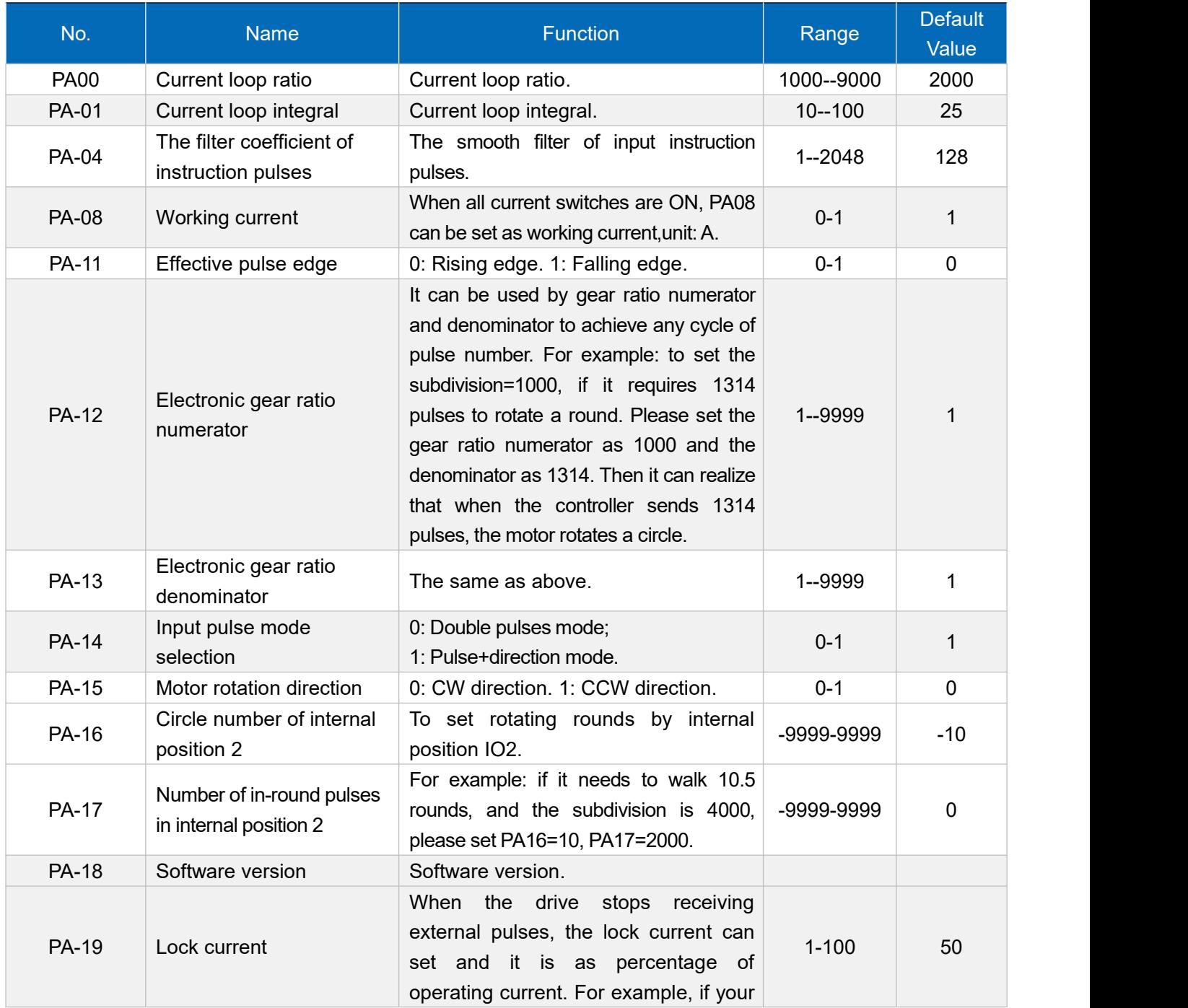

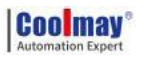

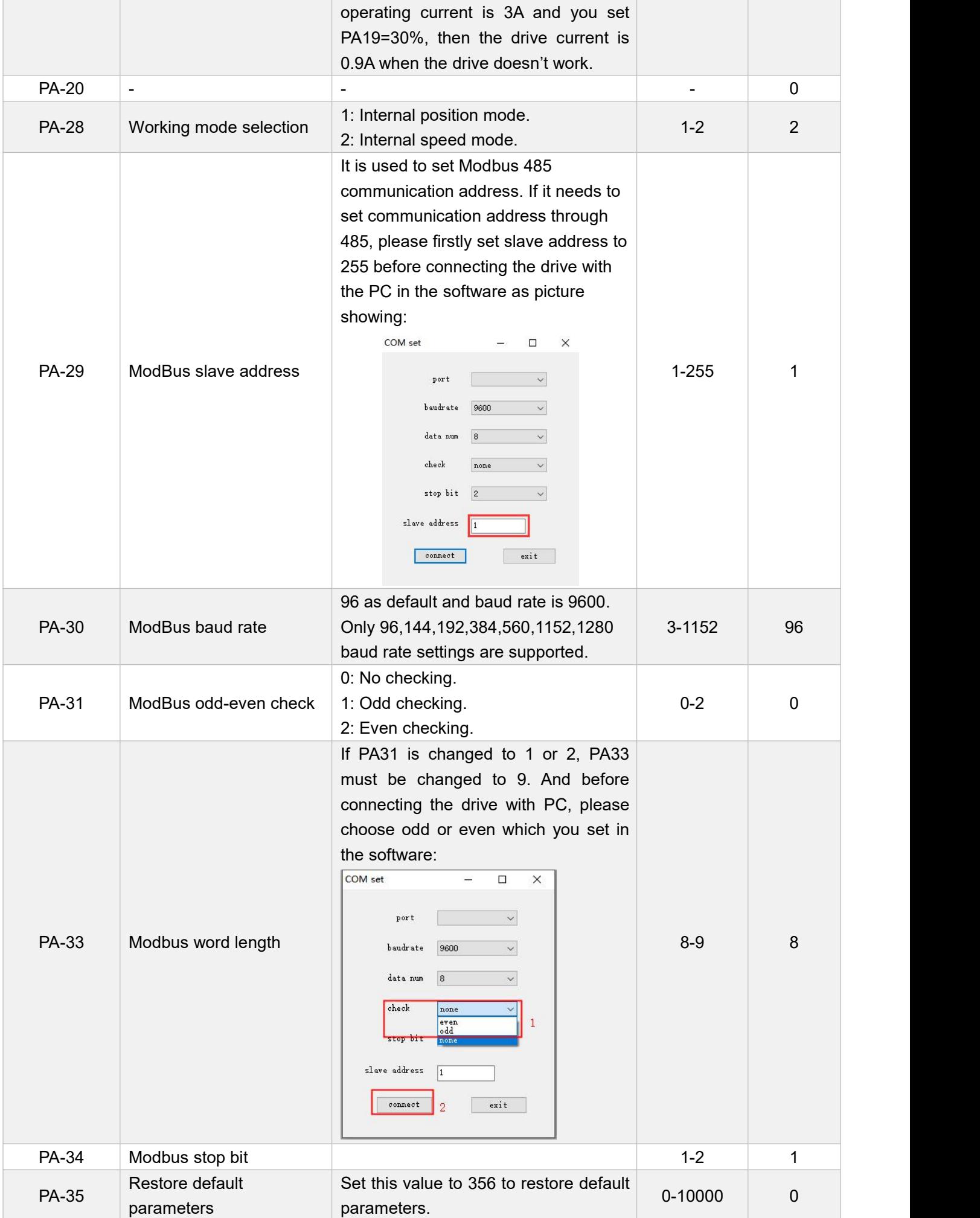

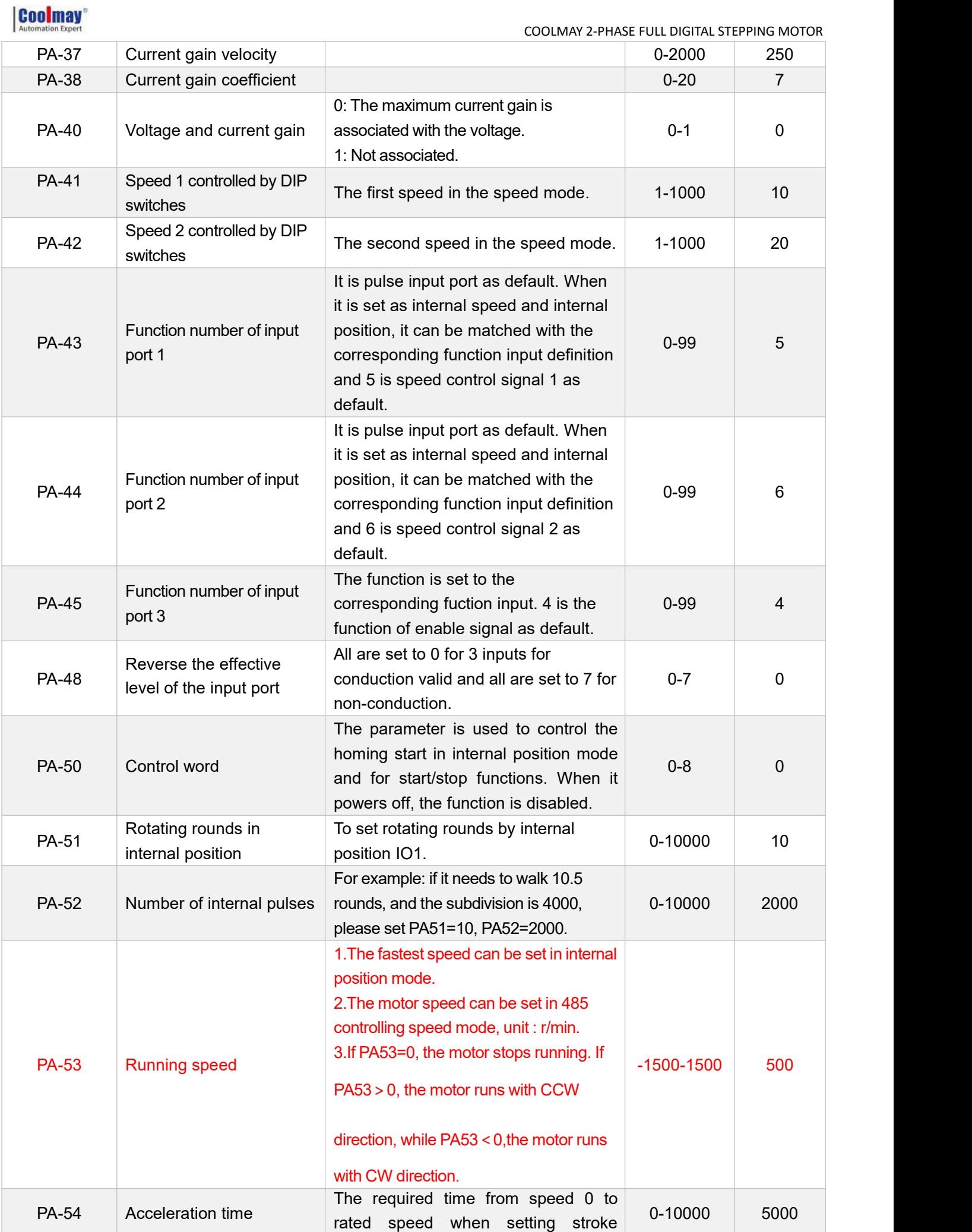

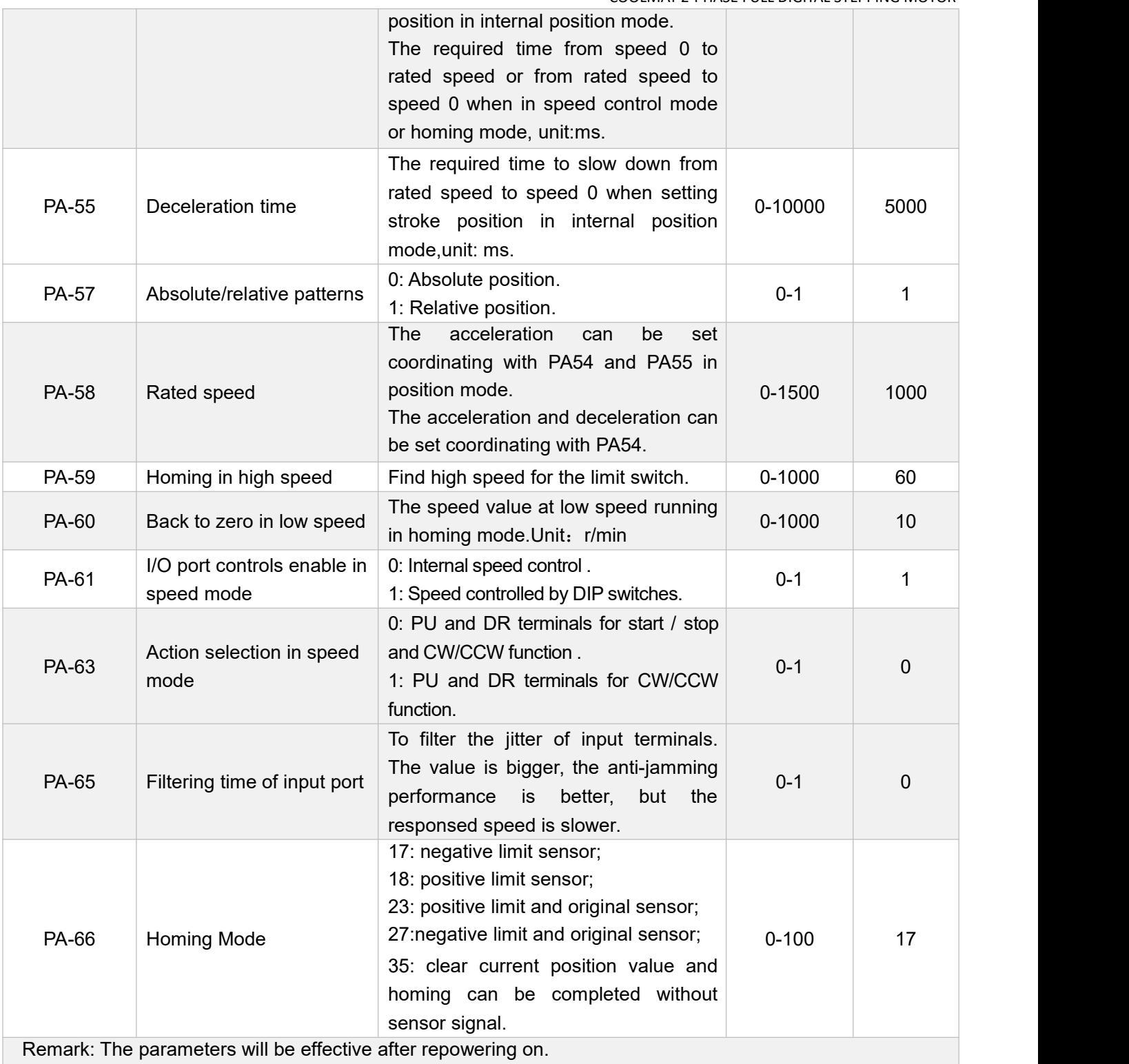

## **Alarm Code**

When it occurs alarming, the driver is offline and the corresponding error code is displayed. Please check the error table to clear the problem. After clearing the failure, the driver can work normally after repowering on.

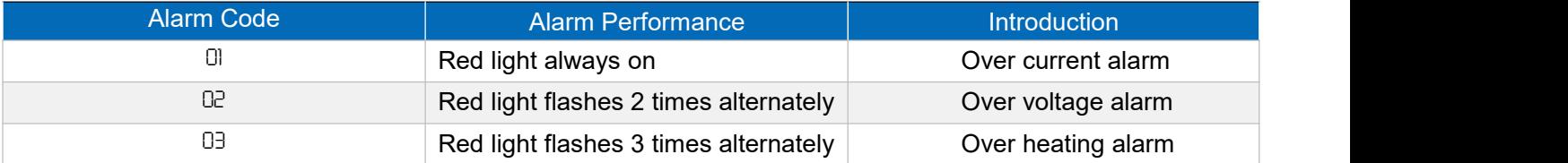

#### **•** Treatment

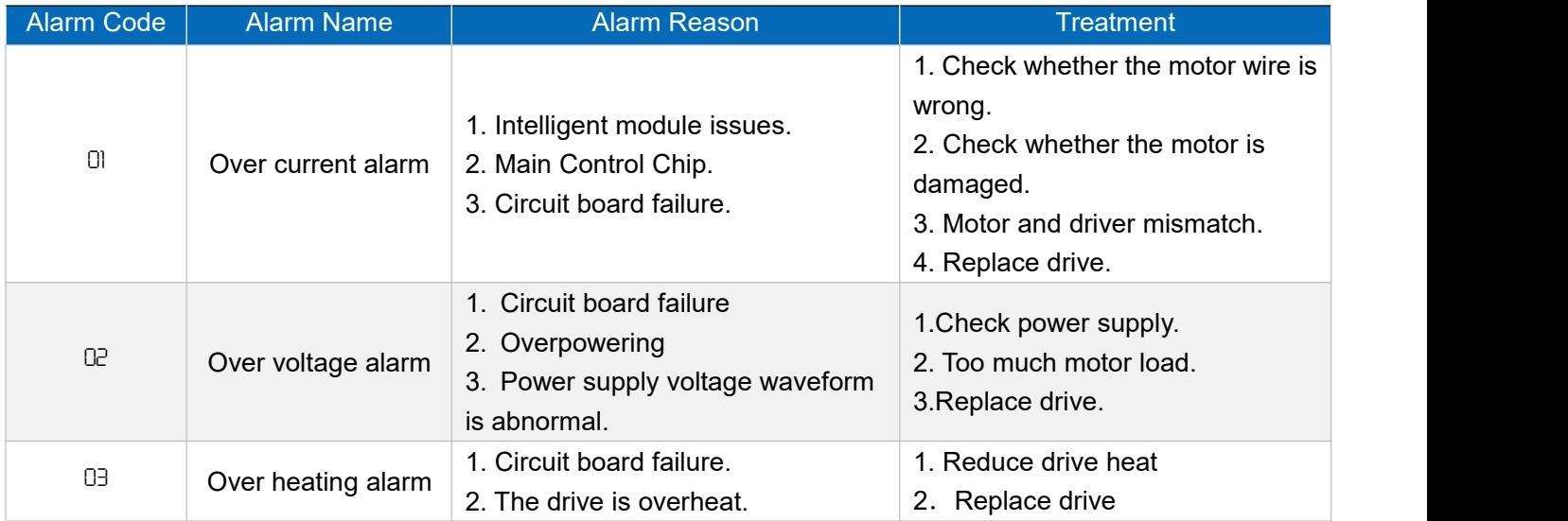

Note: This version manual is applicable to software version No.29. If there is any modification, please refer to the function supported by the actual software.